# Confirmation and Instructions for Snapshot Presentations Submissions due October 31, 2020

Congratulations, you have been accepted to share in the first ever "virtual poster session," now known as a "Project Snapshot." You will get plenty of exposure and learn to use new on-line tools to highlight your work.

Please use this link to confirm your participation:<https://www.surveygizmo.com/s3/5833589/Confirmation-2020-Posters>

### Note: There will be special training session for poster presenters mid-October to answer any question you may have.

What is a Project Snapshot? It is a virtual poster reception. You can use PowerPoint slide decks (saved as PDFs) or video files, uploaded to the conference platform, that describe your project clearly and succinctly. They will be available to conference registrants "on demand" before and during the event. We are asking you to create your Project Snapshot and upload it no later than October 31, 2020.

What is a Snapshot Reception: The reception is a designated time for attendees to meet you virtually in a Zoom meeting room and chat with you about your project.<sup>[1](#page-0-0)</sup> Like an in-person conference, this gives you the opportunity to network and chat with conference attendees who are interested in your work.

## Creating your Project Snapshot

#### Option 1: PowerPoint Slide Deck

- a. Create a PowerPoint slide deck with no more than 8 slides. Slide decks may include "notes" embedded within the slides as well as links to external content, if you wish.
- b. Save the deck as a PDF file (choose File->Save As Adobe PDF). Files can be no larger than 50mb.<sup>[2](#page-0-1)</sup>
- c. Upload the file along with your picture and contact info to [https://www.surveygizmo.com/s3/5833871/Snapshot-submission.](https://www.surveygizmo.com/s3/5833871/Snapshot-submission)

## Option 2: Video File of a Prerecorded Presentation

- a. Create a PowerPoint slide deck with no more than 5 8 slides.
- b. Use the PowerPoint "record slide show" option or another presentation-recording software platform (e.g., Zoom or Free Conference Call) to record yourself presenting your slide deck. The presentation must be no longer than 4 minutes long.
- c. Please save the recording in the smallest (lowest quality) Mpeg-4 format. In PowerPoint this format is called "Standard (480p)."[3](#page-0-2) Choose File->Export->Create a Video. Files can be no larger than 50mb.
- d. Upload the file to [https://www.surveygizmo.com/s3/5833871/Snapshot-submission.](https://www.surveygizmo.com/s3/5833871/Snapshot-submission)

*You should present as if someone were standing in front of you. I can help you record your presentation using any one of several recording options, including PowerPoint, Zoom, Free conference call, etc.* 

#### Presenting your Snapshot on Demand

Please submit your Snapshot prior to the submission deadline of October 31, 2020, or it will not be included in the conference materials. Once collected, we will create and open a virtual Snapshot Reception Hall on the conference app. Project Snapshots will be available to registered conference attendees on demand one month before the conference and up to three months after the conference.

<span id="page-0-0"></span><sup>1</sup> You will not do a formal presentation during the reception. Instead you will answer questions and discuss your work. You may direct attendees to your uploaded Project Snapshot as needed. Attendees can access and view the Project Snapshot at any time using the conference app.

<span id="page-0-1"></span><sup>&</sup>lt;sup>2</sup> If your file is too large, consider removing images or using the "Export" function, rather than "Save as Adobe PDF." To use the Export function, choose File->Export->Create Adobe PDF. Select "Optimize for: Minimum Size."  $3$  The dimensions of this recording size are 852 x 480.

<span id="page-0-2"></span>

# Illustration of a Virtual Conference Reception Hall

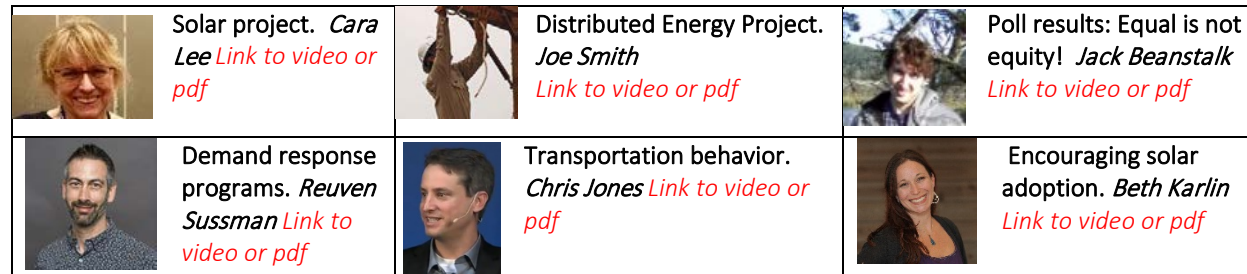

## During the conference

By December 5, the agenda will show your assigned time slot to virtually meet with people who may have questions about your Project Snapshot. There will be several designated times for conference attendees to meet with Snapshot presenters to discuss their work or exchange contact information. This is a unique opportunity offered to Snapshot presenters. Snapshot Reception times will be listed in the main program as well as the Reception Hall schedule. Below is an example of what people will see. Snapshot sessions will be scheduled for 15 minutes, but you can remain in the Zoom session for up to 30 minutes

if discussions run long or you need more time.

## Illustration of a Snapshot Reception Hall Schedule

Note your time as it will appear on the conference app agenda

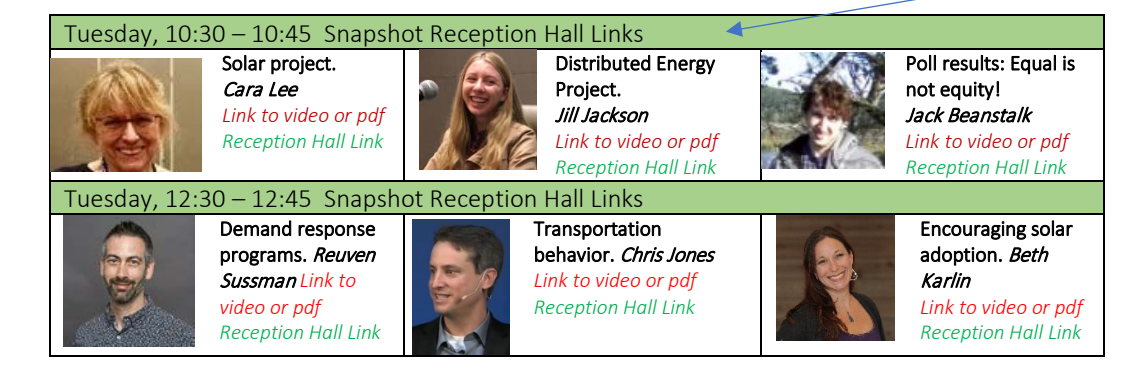

## Questions?

Please contact Cara Lee Mahany Braithwait at [mahany0504@gmail.com](mailto:mahany0504@gmail.com) with any questions regarding Snapshot presentations or the BECC conference.

*Thank you for presenting your work at BECC! We look forward to seeing you (virtually) at the conference!*

*Sincerely,*

*Cara Lee and the BECC organizing committee*